# **Run the code**

- [Run the code via Make It So!](#page-0-0)
	- <sup>o</sup> [Usage](#page-0-1)
	- $O$  [FAQ](#page-0-2)
		- $\blacksquare$ [How do I restart or continue a long run?](#page-0-3)
		- [How do I turn on HDF5 file support for MFLFM on stampede and yellowstone?](#page-1-0)
	- <sup>o</sup> [Extending MakeItSo](#page-2-0)
		- [Create Config File \(recommended\)](#page-2-1)
		- **[Modify at Run Time](#page-2-2)**

## <span id="page-0-0"></span>Run the code via Make It So!

The easiest way to configure models coupled to the LFM is via the script generator affectionately named "Make It So". MakeItSo requires Python >= 2.4.

## <span id="page-0-1"></span>Usage

Once you've set the corresponding [environment variables](https://wiki.ucar.edu/display/LTR/Environment+Variables), learn more about MakeItSo via the --help flag:

makeItSo.py --help

There are two ways to run the script generator:

1. Interactive mode: At the command-line, type

/path/to/makeItSo.py

and follow the prompts. You will be asked to set a series of parameters. Press <enter> for the default value or ? <enter> for more information on a particular variable. Once you've entered all model parameters & environment setup, MakeItSo will create input files & job scripts necessary to run the code.

1. Preconfigured run mode: Each time you run the script generator, it writes a **makeItSo.config** file at:

```
Output directory/RUN_IDENTIFIER_makeItSo.config
```
Once you've run the script generator via interactive mode (see above), open up a \*makeItSo.config file with a text editor. You can edit run parameters, save the file and configure a new run using this simple text file. Execute:

/path/to/makeItSo.py -c /path/to/RUN\_IDENTIFIER\_makeItSo.config

MakeItSo will create all the input files & job scripts necessary to run the code.

Make It So will print instructions and create a set of files:

- Input files that set model parameters
- Shell script to configure the models (RUN\_IDENTIFIER-setup.sh)
- Run scripts to execute the models (RUN\_IDENTIFIER-001.\*)

Follow the instructions displayed by Make It So to run the code.

## <span id="page-0-2"></span>FAQ

#### <span id="page-0-3"></span>**How do I restart or continue a long run?**

Say you ran MakeItSo to generate a 2 hour run of LFM. You should have several files in your run directory, including:

- LFM-001.sh: 50 minute spinup interval
- LFM-002.sh: Job script for 1st hour of run
- LFM-003.sh: Job script for 2nd hour of run
- SW-SM-DAT: 6 hours of [solar wind data from OMNI](https://wiki.ucar.edu/display/LTR/Solar+Wind)
- LFM\_makeItSo.config: configuration file for MakeItSo.

You execute the job scripts and your 2 hour run (plus 50 minute spinup) have completed. Let's say you want to restart the run and continue for an additional 2 hours. There are two ways to do this:

- 1. Extend the run (recommended)
	- a. Edit LFM\_makeItSo.config and set the stop top tim 2 hours later
	- b. Re-run MakeItSo:

```
makeItSo.py -c LFM_makeItSo.config
```
- c. Submit the next job script in the iteration: LFM-004.sh. This will pick up where the previous job script left off and continue executing the model.
- 2. Configure a restart run (advanced)
	- a. Edit LFM\_makeItSo.config and
		- i. change start time to 2 hours later
		- ii. change stop time to 2 hours later
		- iii. add the the parameter SPINUP: false to Shared model settings
		- b. Re-run MakeItSo:

makeItSo.py -c LFM\_makeItSo.config

This will create the following run scripts:

- {LFM-001.sh}}: Job script for 3rd hour of run
- {LFM-002.sh}}: Job script for 4th hour of run
	- Note: if you ran MakeItSo in the original run directory, you may have overwritten the pre-existing job scripts!

#### <span id="page-1-0"></span>**How do I turn on HDF5 file support for MFLFM on stampede and yellowstone?**

1. **Stampede**

a. First, the hdf5 module needs to be loaded before MFLFM can be built.

module load hdf5

- b. Build MFLFM as normal.
- c. To turn on HDF5 support, makeItSo.py needs to be run in expert mode. (Warning: This may prompt you to enter dozens of model parameters). Not using expert mode will default back to HDF4.

makeItSo.py --expert

d. When the model parameter option "IO\_EXTENSIONS( hdf ):" is reached, enter "hdf5". Entering "hdf", or just hitting return will default back to HDF4.

```
 IO_EXTENSION ( hdf ): hdf5
```
e. HDF5 file support for MFLFM is now turned on. Run MFLFM as normal, there should be .hdf5 files in the run directory.

#### 2. **Yellowstone**

- a. On yellowstone, the hdf5 module doesn't need to be loaded. Follow the Stampede directions starting at 1b.
- 3. **More details on changes to help add HDF5 support on other machines.**
- a. Changes to env/Makefile.\${MACHINE}
	- i. Stampede changes to env/Makefile.\${MACHINE}
		- 1. Add HDFnompi path to HDF5 libraries.

HDF5nompi= /opt/apps/intel13/hdf5/1.8.9

2. There was also issues with finding the szip library, so EXTRA\_LIBS needs to set to find szip.

```
EXTRA_LIBS = -L/opt/apps/intel13/hdf5/1.8.9/lib -lsz
```
- ii. Yellowstone changes to env/Makefiel.\${MACHINE}
	- 1. Add HDFnompi path to HDF5 libraries.

```
HDF5nompi = /glade/apps/opt/hdf5/1.8.11/intel/12.1.5
```
- b. There may also need to be changes to the machines enviroment. On yellowstone, there was no changes needed from the default machine enviroment. On stampede, the hdf5 module needed to be loaded. On other systems, the hdf5 and szip modules might need to be loaded, if they exist.
- c. Switching back and forth between HDF4 and HDF5 file support is possible by running makeItSo.py --expert and specifying a different IO\_EXTENSION. The input files will need to be either HDF4 or HDF5, you cannot mix HDF4 input files with HDF5 output files, and vice versa Running makeItSo.py without --expert will default to HDF4.

## <span id="page-2-0"></span>Extending MakeItSo

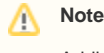

Adding a new environment to MakeItSo is an advanced topic. Do not hesitate to ask for help with initial configuration.

We have tested MakeItSo on a [variety of systems.](https://wiki.ucar.edu/display/LTR/Verified+Install) You can customize for your particular machine in two ways:

### <span id="page-2-1"></span>**Create Config File (recommended)**

You can permanently add your environment by defining all parameters in a QUEING-ENVIRONMENT.yml file. This file must reside in the MakeItSo /Environments subdirectory. It describes the computer (MPI installation, flags for the number of processors, etc) and any queue information that is required. We recommend that you start with a pre-existing environment & extend it to your own environment. For example, see LSF.yml or SGE.yml.

At runtime, MakeItSo will locate this YAML file & provide an interface to the user to set up the environment.

### <span id="page-2-2"></span>**Modify at Run Time**

You can modify a pre-configured environment at run-time. Start makeItSo.py in "expert" mode (Warning: This may prompt you to enter dozens of model parameters)

```
misc/python/makeItSo.py --expert
```
When prompted for an environment, select the one most similar to yours. If you are working on a Linux desktop computer, select "Standard Linux Bourne shell without a queue". You will be asked to enter a series of parameters related to your compute environment. You must know the settings used to compile the LTR prerequisites.